Subject: howto compile kernel with some special features ? [SOLVED] Posted by [dvazart](https://new-forum.openvz.org/index.php?t=usrinfo&id=3030) on Tue, 01 Sep 2009 07:31:22 GMT [View Forum Message](https://new-forum.openvz.org/index.php?t=rview&th=7873&goto=37292#msg_37292) <> [Reply to Message](https://new-forum.openvz.org/index.php?t=post&reply_to=37292)

Hi

I'm going to compile a new kernel to solve the bug 909, but I need some special features from some diferents OpenVZ kernels that are listed in : http://wiki.openvz.org/Installation\_on\_Debian

It must be :

- x64 bits (amd64)
- SMP + PAE support (like the enterprise kernel, i will create 51+ CTs)
- supports up to 16 Gb memory RAM.
- I'm working with Debian Lenny but I find that all the kernels are packaged for RHEL (.rpm)

May you give me a hand to do that ?

Thanks !!

Subject: Re: howto compile kernel with some special features ? Posted by [curx](https://new-forum.openvz.org/index.php?t=usrinfo&id=199) on Wed, 02 Sep 2009 19:20:16 GMT [View Forum Message](https://new-forum.openvz.org/index.php?t=rview&th=7873&goto=37321#msg_37321) <> [Reply to Message](https://new-forum.openvz.org/index.php?t=post&reply_to=37321)

Hi,

build your own openvz kernel, you need the vanilla linux-2.6.18 kernel tree, the combined openvz patch, the kernel config ... and build your own kernel the debian way ... so no rpm are needed.

Btw the new release OpenVZ stable 028stab064.7 is out, on my debian repository at http://debian.systs.org/ the new kernel debs for amd64 are build, you can fetch it:

(see more at OpenVZ Wiki)

%% add the deb src / primary mirror %% or use the synced http://download.openvz.org/debian-systs %% the i386 builds are all running, then all files are uploaded %% to sync path, so please be patient

# echo "deb http://debian.systs.org/debian" >> /etc/apt/sources.list.d/debian.systs.org.list

%% fetch the apt-key of the dso

# apt-key adv --keyserver gpg-keyserver.de --recv-keys C64120F1

%% update

# apt-get update

%% get the kernel via Meta Package

# apt-get install ovzkernel-2.6.18-amd64

%% or

# apt-get install linux-image-2.6.18-19-ovz-amd64

Hope this helps (anybody)

Bye, **Thorsten** 

Subject: Re: howto compile kernel with some special features ? Posted by [dvazart](https://new-forum.openvz.org/index.php?t=usrinfo&id=3030) on Thu, 03 Sep 2009 07:35:14 GMT [View Forum Message](https://new-forum.openvz.org/index.php?t=rview&th=7873&goto=37326#msg_37326) <> [Reply to Message](https://new-forum.openvz.org/index.php?t=post&reply_to=37326)

Hi !

Thanks for your answer, this is what I did:

echo "deb http://debian.systs.org/debian lenny openvz" >> /etc/apt/sources.list.d/debian.systs.org.list

gpg --keyserver pgpkeys.mit.edu --recv-key C64120F1 gpg -a --export C64120F1 | apt-key add -

apt-get update

apt-get install ovzkernel-2.6.18-amd64

The kernel is installed without problems but when I rebooted the system hangs at:

Loading, please wait...

You know how I can make this kernel boot ?

cheers !

Subject: Re: howto compile kernel with some special features ? Posted by [curx](https://new-forum.openvz.org/index.php?t=usrinfo&id=199) on Thu, 03 Sep 2009 08:18:15 GMT [View Forum Message](https://new-forum.openvz.org/index.php?t=rview&th=7873&goto=37327#msg_37327) <> [Reply to Message](https://new-forum.openvz.org/index.php?t=post&reply_to=37327)

reHi,

useing grub ?

-> please check your grub configuration:

on booting enter the grub config via the cmdline pressing the c, delete the "quit" on statement (if enabled) boot the system and n check the output ... maybe some hardware drivers missing ... in the initrd ?

Bye, **Thorsten** 

## Subject: Re: howto compile kernel with some special features ? Posted by [dvazart](https://new-forum.openvz.org/index.php?t=usrinfo&id=3030) on Thu, 03 Sep 2009 13:32:20 GMT [View Forum Message](https://new-forum.openvz.org/index.php?t=rview&th=7873&goto=37337#msg_37337) <> [Reply to Message](https://new-forum.openvz.org/index.php?t=post&reply_to=37337)

Hi !

Ok, the kernel is working now !

But, it isn't an enterprise kernel so I'm limited to 50 containers.

Do you have an etrprise kernel for x64 in your debian repository ?

I'm also trying to compile my own kernel, following this tutorial: http://wiki.openvz.org/Kernel\_build

this is what I'm doing:

cd /usr/src

wget http://www.kernel.org/pub/linux/kernel/v2.6/linux-2.6.18.tar.bz2

wget

http://download.openvz.org/kernel/branches/rhel5-2.6.18/028stab064.4/patches/patch-128.2.1.el5. 028stab064.4-combined.gz

tar vjxf linux-2.6.18.tar.bz2

cp patch-128.2.1.el5.028stab064.4-combined.gz linux-2.6.18

cd linux-2.6.18

gzip -dc patch-128.2.1.el5.028stab064.4-combined.gz | patch -p1

rm patch-128.2.1.el5.028stab064.4-combined.gz

wget

http://download.openvz.org/kernel/branches/rhel5-2.6.18/028stab064.4/configs/kernel-2.6.18-i686 -ent.config.ovz -O .config

make oldconfig

make

And I got this error :

```
LD .tmp_vmlinux1
```
arch/x86\_64/kernel/built-in.o: In function `alloc\_iommu': pci-gart.c:(.text+0x111b4): undefined reference to `iommu\_area\_alloc' pci-gart.c:(.text+0x111ee): undefined reference to `iommu\_area\_alloc' arch/x86\_64/kernel/built-in.o: In function `gart\_unmap\_single': (.text+0x11627): undefined reference to `iommu\_area\_free' make: \*\*\* [.tmp\_vmlinux1] Erreur 1

\*\* Edit \*\*

ok, I could pass the problem enabling all IOMMU options during make oldconfig, and now I got this other message:

Root device is (8, 2) Boot sector 512 bytes. Setup is 7233 bytes. System is 1762 kB Kernel: arch/x86\_64/boot/bzImage is ready (#1) Building modules, stage 2. MODPOST WARNING: "arch\_setup\_additional\_pages" [kernel/cpt/vzrst.ko] undefined! WARNING: "syscall32\_page" [kernel/cpt/vzrst.ko] undefined!

WARNING: "syscall32\_page" [kernel/cpt/vzcpt.ko] undefined! make[1]: \*\*\* [\_\_modpost] Erreur 1 make: \*\*\* [modules] Erreur 2

May you help me with this please ?

Subject: Re: howto compile kernel with some special features ? Posted by [curx](https://new-forum.openvz.org/index.php?t=usrinfo&id=199) on Thu, 03 Sep 2009 15:14:09 GMT [View Forum Message](https://new-forum.openvz.org/index.php?t=rview&th=7873&goto=37339#msg_37339) <> [Reply to Message](https://new-forum.openvz.org/index.php?t=post&reply_to=37339)

reHi

> Ok, the kernel is working now !

^\_ What kind of probs was there ?

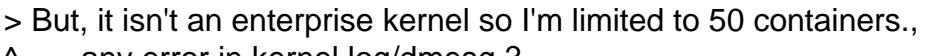

^\_ ... any error in kernel log/dmesg ?

Are you running a i686 arch on your system, on the debian amd64 branch there's no need of ent/pae

Note: When using a 64-bit processor and operating system, 64-bit linux can access the entire 64Gb of ram in ZONE\_NORMAL (low memory). PAE and 4GB/4GB splitting are only needed for 32-bit OS, and so are not necessary and are disabled by default in 64-bit kernels.

plz. give the output of:

# dpkg --print-architecture

OpenVZ / amd64 running the stable on :

# uname -a; Linux cl-vz-911-2-35 2.6.18-19-ovz-amd64 #1 SMP Wed Sep 2 18:12:15 UTC 2009 x86\_64 GNU/Linux

# dpkg --print-architecture amd64

# vzlist -Hoctid | wc -l 116

Btw, please use the new stable patch :

wget http://download.openvz.org/kernel/branches/rhel5-2.6.18/028s tab064.7/patches/patch-128.2.1.el5.028stab064.7-combined.gz

Subject: Re: howto compile kernel with some special features ? Posted by [dvazart](https://new-forum.openvz.org/index.php?t=usrinfo&id=3030) on Fri, 04 Sep 2009 06:40:18 GMT [View Forum Message](https://new-forum.openvz.org/index.php?t=rview&th=7873&goto=37348#msg_37348) <> [Reply to Message](https://new-forum.openvz.org/index.php?t=post&reply_to=37348)

Hi !

Here is the output of the commands:

dpkg --print-architecture amd64

uname -a

Linux openvz-test-kernel 2.6.18-openvz-18-53.5d3-amd64 #1 SMP Sat Jan 10 17:38:21 MSK 2009 x86\_64 GNU/Linux

vzlist -H | wc -l 49

But... I made a script to create 100 CTs :

#!/bin/bash

```
for ((VE=101;VE<202;VE++)) ; do
  vzctl create $VE --ostemplate debian-5.0-x86_64 --config vps.basic --hostname $VE.test.local
--ipadd 192.168.2.$VE --name vps-$VE
  vzctl set $VE --onboot yes --nameserver 192.168.2.1 --userpasswd root:xxxxxx --save
  vzctl start $VE
  sleep 5
```
done

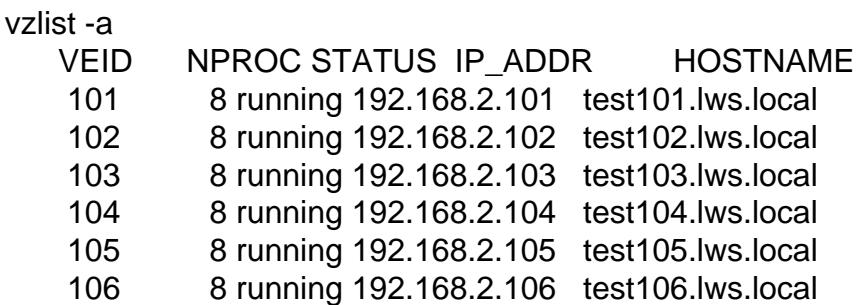

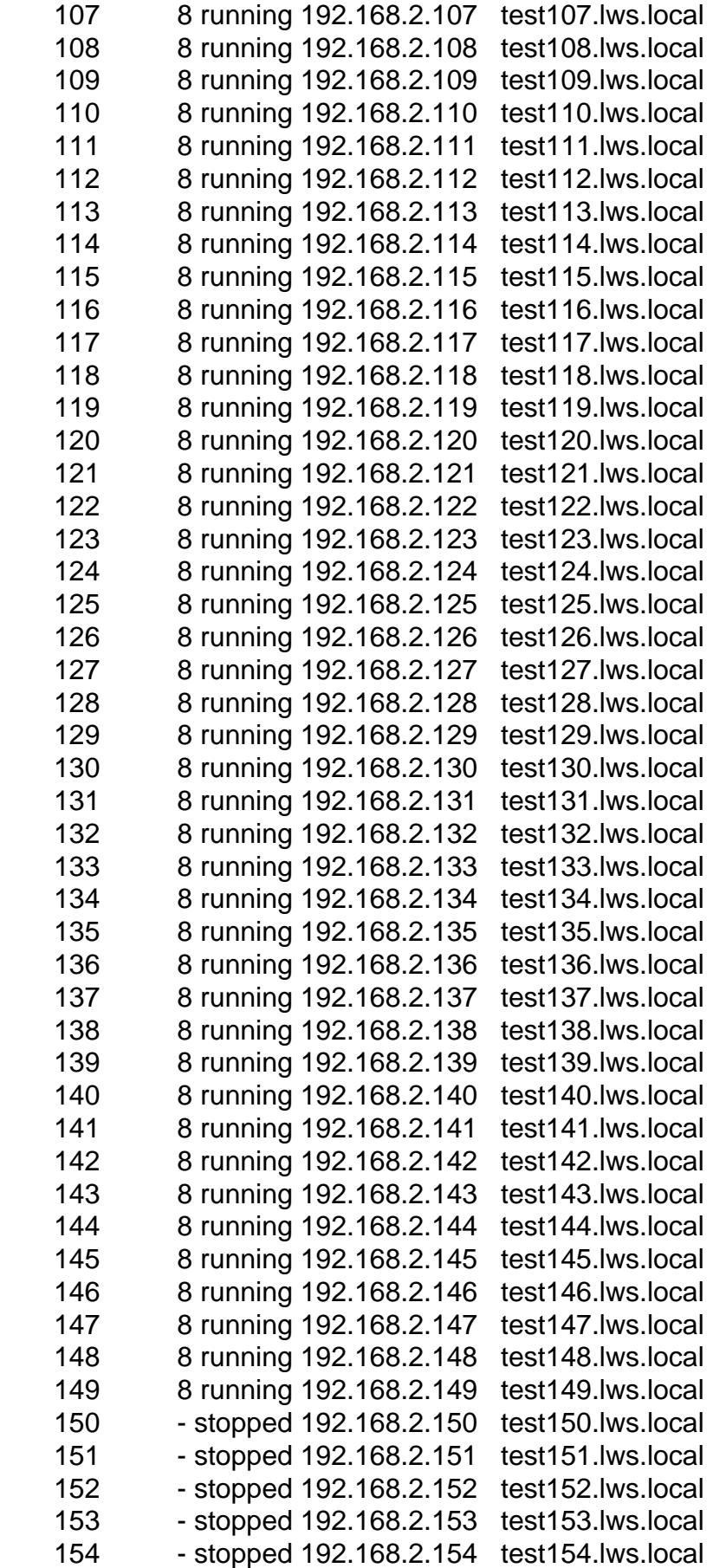

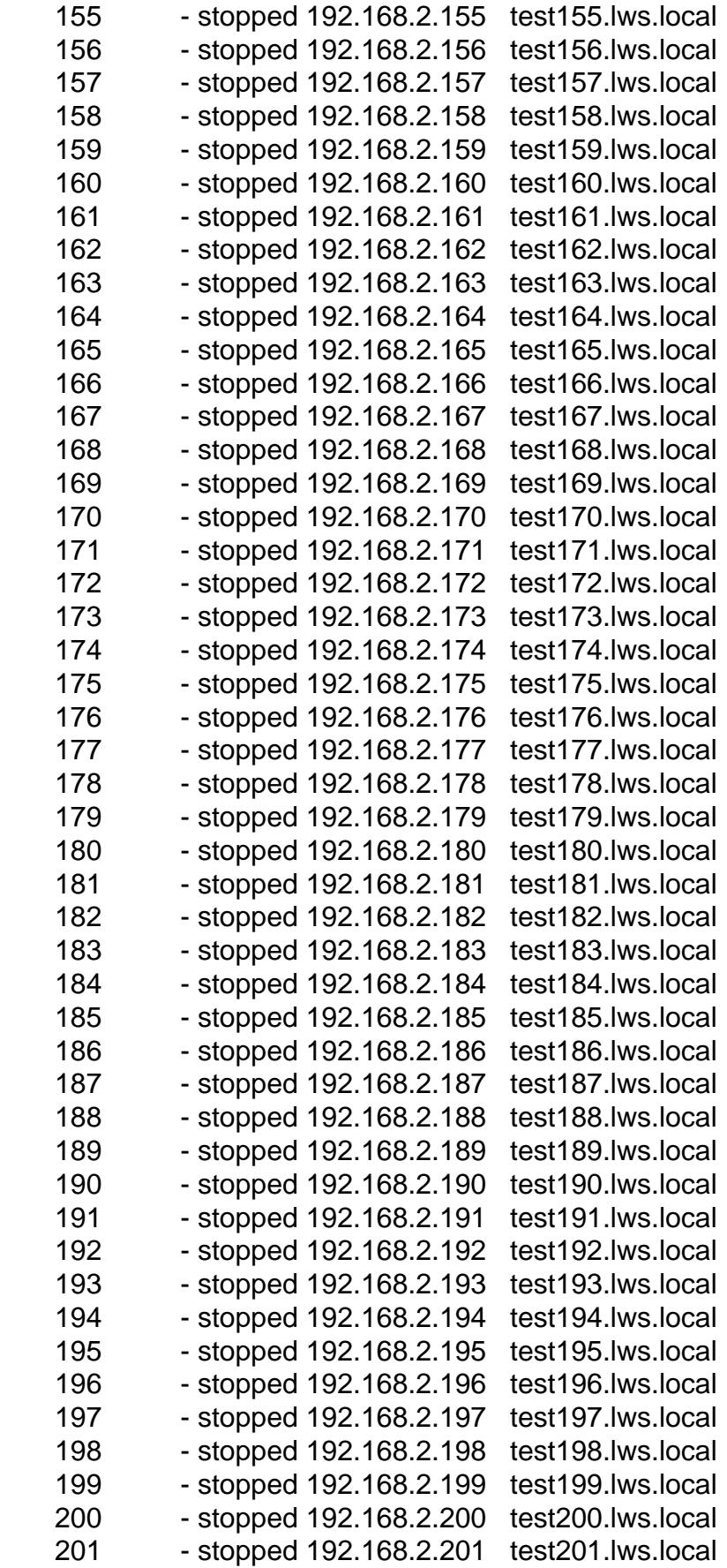

vzctl start 150 Starting VE ... VE is mounted VE start failed VE is unmounted

Why ???

\*\* Edit \*\* I found this:

tail -f /var/log/syslog

Sep 4 16:47:08 openvz-test-kernel kernel: VE: 150: stopped Sep 4 16:47:08 openvz-test-kernel kernel: VE: 150: failed to start with err=-11

Subject: Re: howto compile kernel with some special features ? Posted by [curx](https://new-forum.openvz.org/index.php?t=usrinfo&id=199) on Fri, 04 Sep 2009 06:54:28 GMT [View Forum Message](https://new-forum.openvz.org/index.php?t=rview&th=7873&goto=37349#msg_37349) <> [Reply to Message](https://new-forum.openvz.org/index.php?t=post&reply_to=37349)

Hi,

# 2.6.18-openvz-18-53.5d3-amd64 built on : Sat Jan 10 17:38:21 MSK 2009

this kernel is too old ... and outdated !!!

the new kernel i've build :

---------------------------

# uname -r 2.6.18-19-ovz-amd64 built on : Wed Sep 2 18:12:15 UTC 2009

You have boot a very old kernel 028stab053.5, so please check your kernel and your boot option, in your grub config the first kernel should have this line:

[...] kernel /vmlinuz-2.6.18-19-ovz-amd64 <KERNEL\_OPTION> [...]

Happy booting

Bye, **Thorsten**  Hi again, and sorry for all these questions...

I'm booting the kernel build on Sep 2, and is with this kernel that mi server hangs at :

Loading, please wait...

I follow your instructions: Quote: reHi,

useing grub ? -> please check your grub configuration:

on booting enter the grub config via the cmdline pressing the c, delete the "quit" on statement (if enabled) boot the system and n check the output ... maybe some hardware drivers missing ... in the initrd ?

Bye, **Thorsten** 

So booting without the "quiet" option, i got this :

Begin: Mounting root file system ... Begin: Running /scripts/local-top... done. Begin: Waiting for root file system

ALERT! /dev/sda2 does not exist. Dropping to a shell!

here's my menu.lst :

## ## End Default Options ##

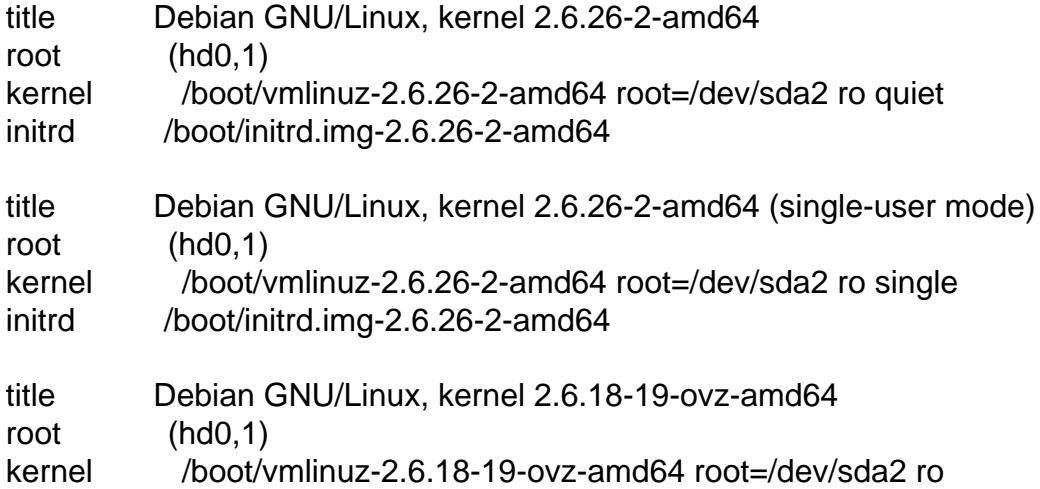

initrd /boot/initrd.img-2.6.18-19-ovz-amd64

title Debian GNU/Linux, kernel 2.6.18-19-ovz-amd64 (single-user mode) root (hd0,1) kernel /boot/vmlinuz-2.6.18-19-ovz-amd64 root=/dev/sda2 ro single initrd /boot/initrd.img-2.6.18-19-ovz-amd64

### END DEBIAN AUTOMAGIC KERNELS LIST

As you can see, i have the same root device for the standar Debian Lenny installation that boot's well

Any idea?

\*\* Edit \*\*

With the Debian BusiBox I did a Is /dev there are only hdc, hdc1 and hdc2... nothing about sda.

Do you mis something about libata or the support for SCSI drivers when building the kernel ??

I modified my menu.lst to:

[...] title Debian GNU/Linux, kernel 2.6.18-19-ovz-amd64 root (hd0,1) kernel /boot/vmlinuz-2.6.18-19-ovz-amd64 root=/dev/hdc2 ro initrd /boot/initrd.img-2.6.18-19-ovz-amd64 [...]

And it seems to work:

uname -a Linux test-ovz-kernel 2.6.18-19-ovz-amd64 #1 SMP Wed Sep 2 18:12:15 UTC 2009 x86\_64 GNU/Linux

Now my quesion is :

Will this work in my production servers ? they have 4 SATA hard disks in a RAID 5 3ware controller mounted as /dev/sda2 ?

Subject: Re: howto compile kernel with some special features ? Posted by [dvazart](https://new-forum.openvz.org/index.php?t=usrinfo&id=3030) on Mon, 07 Sep 2009 09:58:59 GMT [View Forum Message](https://new-forum.openvz.org/index.php?t=rview&th=7873&goto=37410#msg_37410) <> [Reply to Message](https://new-forum.openvz.org/index.php?t=post&reply_to=37410)

Hi again...

Even I have problems with my drive and this version of kernel.

Quote:

With the Debian BusiBox I did a Is /dev there are only hdc, hdc1 and hdc2... nothing about sda.

Then I changed the settings menu.lst for root=/dev/hdc2

but I have problems with the hard disk:

tail -n 50 /var/log/syslog

Sep 7 11:32:24 test-ovz-kernel kernel: hdc: no DRQ after issuing MULTWRITE\_EXT Sep 7 11:32:25 test-ovz-kernel kernel: ide1: reset: success Sep 7 11:34:18 test-ovz-kernel kernel: hdc: status timeout: status=0xd0 { Busy }

What can I do to make the kernel recognize my hard drive?

Subject: Re: howto compile kernel with some special features ? Posted by [curx](https://new-forum.openvz.org/index.php?t=usrinfo&id=199) on Mon, 07 Sep 2009 10:48:17 GMT [View Forum Message](https://new-forum.openvz.org/index.php?t=rview&th=7873&goto=37411#msg_37411) <> [Reply to Message](https://new-forum.openvz.org/index.php?t=post&reply_to=37411)

Hi,

please post add. infos:

- used hardware disk controller

 # lspci or

# lshw

- used kernel driver

- .. bootet in 2.6.26 Debians Stock OpenVZ kernel
- .. driver in the 2.6.18er OpenVZ kernel initrd ?

Bye, **Thorsten** 

Subject: Re: howto compile kernel with some special features ?

## lspci :

00:00.0 Host bridge: Intel Corporation 82946GZ/PL/GL Memory Controller Hub (rev 02) 00:02.0 VGA compatible controller: Intel Corporation 82946GZ/GL Integrated Graphics Controller (rev 02) 00:1c.0 PCI bridge: Intel Corporation 82801G (ICH7 Family) PCI Express Port 1 (rev 01) 00:1c.4 PCI bridge: Intel Corporation 82801GR/GH/GHM (ICH7 Family) PCI Express Port 5 (rev 01) 00:1c.5 PCI bridge: Intel Corporation 82801GR/GH/GHM (ICH7 Family) PCI Express Port 6 (rev 01) 00:1d.0 USB Controller: Intel Corporation 82801G (ICH7 Family) USB UHCI Controller #1 (rev 01) 00:1d.1 USB Controller: Intel Corporation 82801G (ICH7 Family) USB UHCI Controller #2 (rev 01) 00:1d.2 USB Controller: Intel Corporation 82801G (ICH7 Family) USB UHCI Controller #3 (rev 01) 00:1d.3 USB Controller: Intel Corporation 82801G (ICH7 Family) USB UHCI Controller #4 (rev 01) 00:1d.7 USB Controller: Intel Corporation 82801G (ICH7 Family) USB2 EHCI Controller (rev 01) 00:1e.0 PCI bridge: Intel Corporation 82801 PCI Bridge (rev e1) 00:1f.0 ISA bridge: Intel Corporation 82801GB/GR (ICH7 Family) LPC Interface Bridge (rev 01) 00:1f.2 IDE interface: Intel Corporation 82801GB/GR/GH (ICH7 Family) SATA IDE Controller (rev 01) 00:1f.3 SMBus: Intel Corporation 82801G (ICH7 Family) SMBus Controller (rev 01)

06:00.0 Ethernet controller: Intel Corporation 82573L Gigabit Ethernet Controller 07:00.0 Ethernet controller: Intel Corporation 82573L Gigabit Ethernet Controller

With 2.6.18-19-ovz-amd64 #1 SMP Wed Sep 2 18:12:15 UTC 2009 x86\_64 GNU/Linux :

menu.lst

initrd /boot/initrd.img-2.6.18-19-ovz-amd64

lsmod :

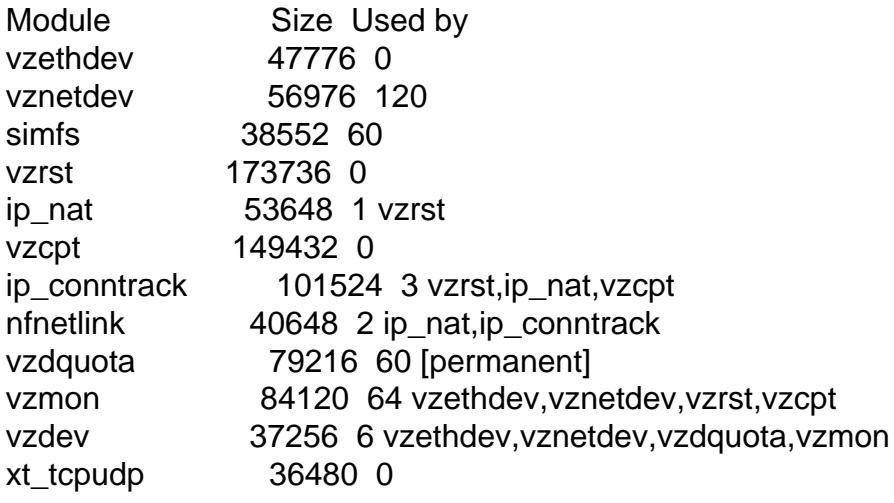

xt\_length 35200 0 ipt\_ttl 35072 0 xt\_tcpmss 35584 0 ipt\_TCPMSS 37504 0 iptable\_mangle 38144 60 iptable\_filter 38016 60 xt\_multiport 36608 0 xt\_limit 36480 0 ipt\_tos 34816 0 ipt\_REJECT 39940 0 ip\_tables 57696 2 iptable\_mangle,iptable\_filter x\_tables 53128 10 xt\_tcpudp,xt\_length,ipt\_ttl,xt\_tcpmss,ipt\_TCPMSS,xt\_multiport,xt\_limit,ipt\_tos,ipt\_REJECT,ip\_tabl es ipv6 456892 373 vzrst,vzcpt,vzmon xfrm\_nalgo 43652 1 ipv6 crypto\_api 43136 1 xfrm\_nalgo loop 49040 0 i2c\_i801 42004 0 i2c\_core 56448 1 i2c\_i801 pcspkr 36480 0 ext3 170384 1 jbd 103280 1 ext3 ata\_piix 57220 0 libata 210192 1 ata\_piix floppy 95656 0 scsi mod 198424 1 libata e1000e 146256 0 uhci hcd 57624 0 ehci\_hcd 65932 0 dmesg |grep hd Command line: root=/dev/hdc2 ro quiet Kernel command line: root=/dev/hdc2 ro quiet testing NMI watchdog ... OK. hdc: OCZ SUMMIT, ATA DISK drive hdc: max request size: 512KiB hdc: 250069680 sectors (128035 MB), CHS=16383/255/63 hdc: cache flushes supported hdc: hdc1 hdc2 EXT3 FS on hdc2, internal journal hdc: status timeout: status=0xd0 { Busy }

With 2.6.26-2-amd64 #1 SMP Fri Aug 14 07:12:04 UTC 2009 x86\_64 GNU/Linux :

menu.lst

lsmod :

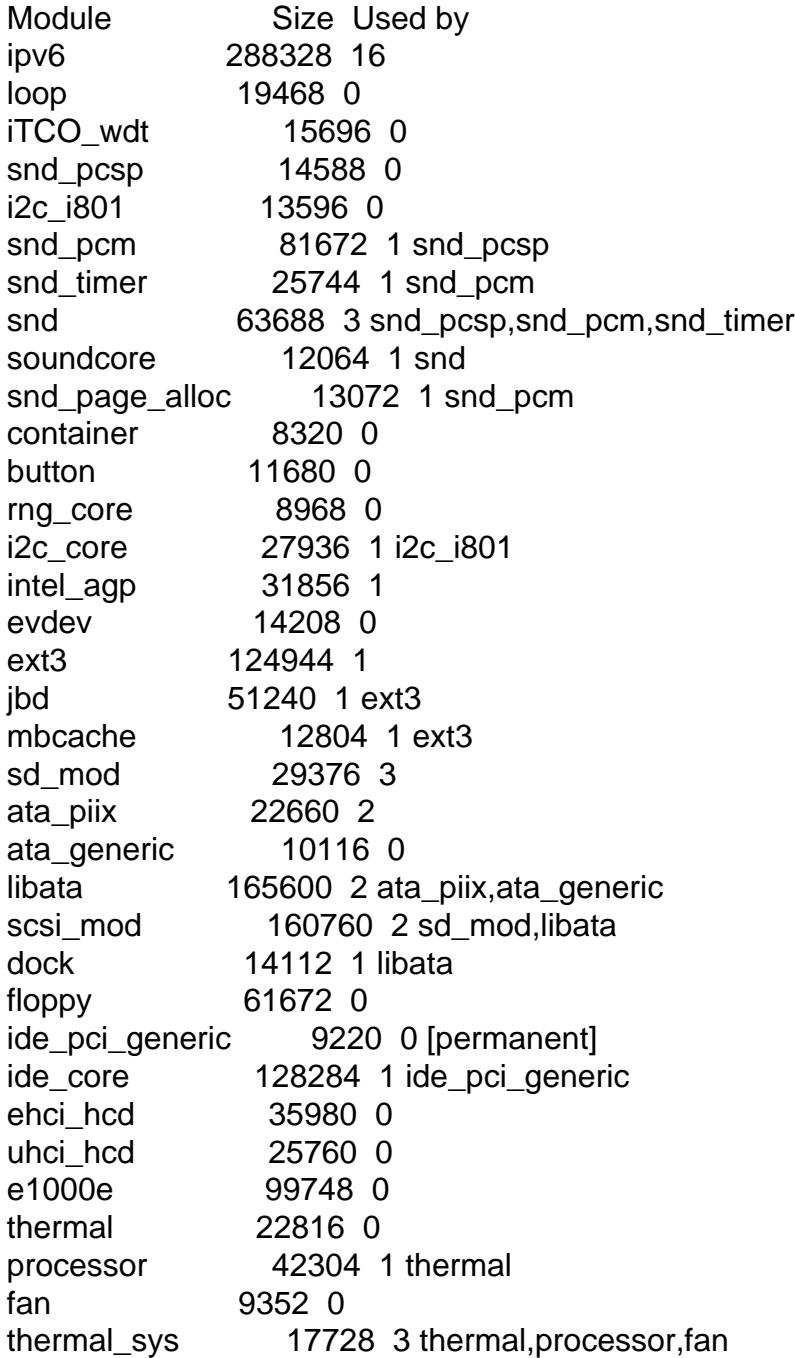

## dmesg |grep sd

- [ 0.000000] Command line: root=/dev/sda2 ro quiet
- [ 0.000000] Kernel command line: root=/dev/sda2 ro quiet
- [ 2.810799] Driver 'sd' needs updating please use bus\_type methods

[ 2.810881] sd 1:0:0:0: [sda] 250069680 512-byte hardware sectors (128036 MB)

- [ 2.810894] sd 1:0:0:0: [sda] Write Protect is off
- [ 2.810896] sd 1:0:0:0: [sda] Mode Sense: 00 3a 00 00

[ 2.810915] sd 1:0:0:0: [sda] Write cache: enabled, read cache: enabled, doesn't support DPO or FUA

- [ 2.810967] sd 1:0:0:0: [sda] 250069680 512-byte hardware sectors (128036 MB)
- [ 2.810978] sd 1:0:0:0: [sda] Write Protect is off
- [ 2.810980] sd 1:0:0:0: [sda] Mode Sense: 00 3a 00 00

[ 2.810999] sd 1:0:0:0: [sda] Write cache: enabled, read cache: enabled, doesn't support DPO or FUA

- [ 2.811003] sda: sda1 sda2
- [ 2.810915] sd 1:0:0:0: [sda] Attached SCSI disk
- [ 4.572464] Adding 1951856k swap on /dev/sda1. Priority:-1 extents:1 across:1951856k
- [ 4.632346] EXT3 FS on sda2, internal journal

I hope this is useful!

Subject: Re: howto compile kernel with some special features ? [SOLVED] Posted by [dvazart](https://new-forum.openvz.org/index.php?t=usrinfo&id=3030) on Wed, 09 Sep 2009 15:30:53 GMT [View Forum Message](https://new-forum.openvz.org/index.php?t=rview&th=7873&goto=37429#msg_37429) <> [Reply to Message](https://new-forum.openvz.org/index.php?t=post&reply_to=37429)

So... this works fine :

echo "deb http://debian.systs.org/debian lenny openvz" >> /etc/apt/sources.list.d/debian.systs.org.list

gpg --keyserver pgpkeys.mit.edu --recv-key C64120F1 gpg -a --export C64120F1 | apt-key add -

apt-get update

apt-get install ovzkernel-2.6.18-amd64

My problem with the hard disk was a misconfiguration in the BIOS !